## **DTM Mapping: Constant Value**

It is possible to map a PDI template field to a constant value. When this is done, a specified constant value will be entered for the mapped template field in every record that is processed. Constant values can be set for any template field, even ones that have no matching field in the source file being translated.

To map a constant value to a source field:

1. Double-click the field you want to map.

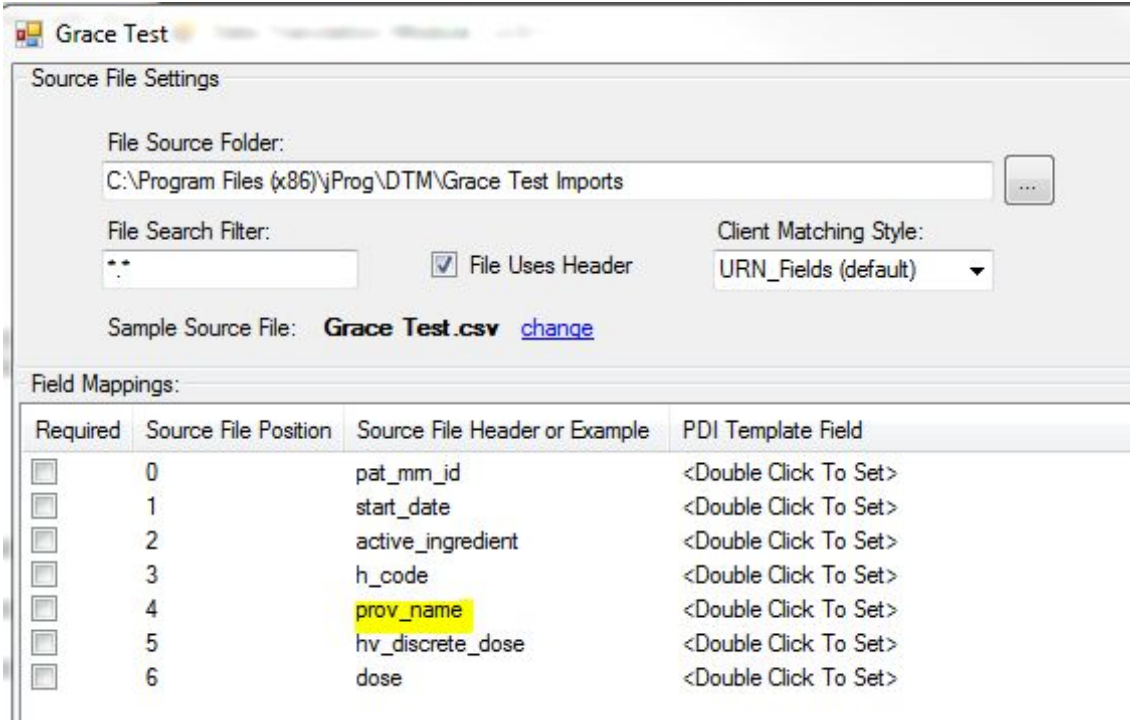

- 2. Click the drop down menu for *Match Type.*
- 3. Click *Constant Value*.
- 4. In the Value field, enter a value for the constant value.
- 5. Select the PDI Template field you want to map that value to from the list of template fields.
- 6. Click *Save*.

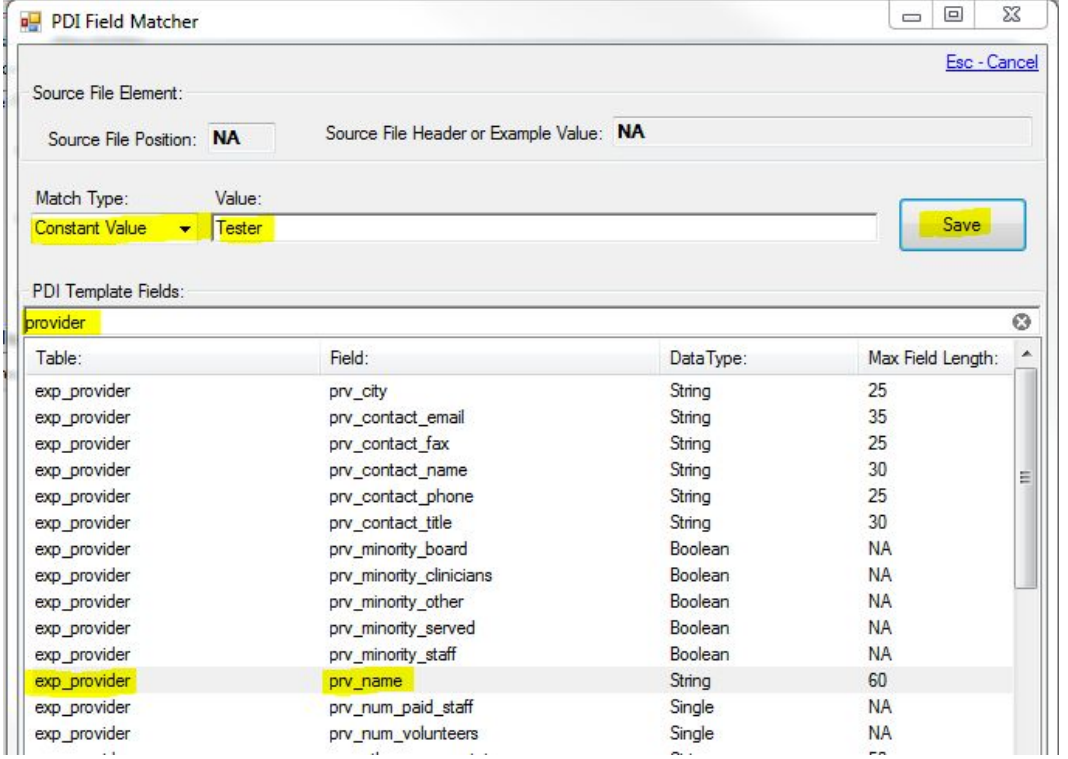

The DefaultValue for prov\_name is now "Tester".

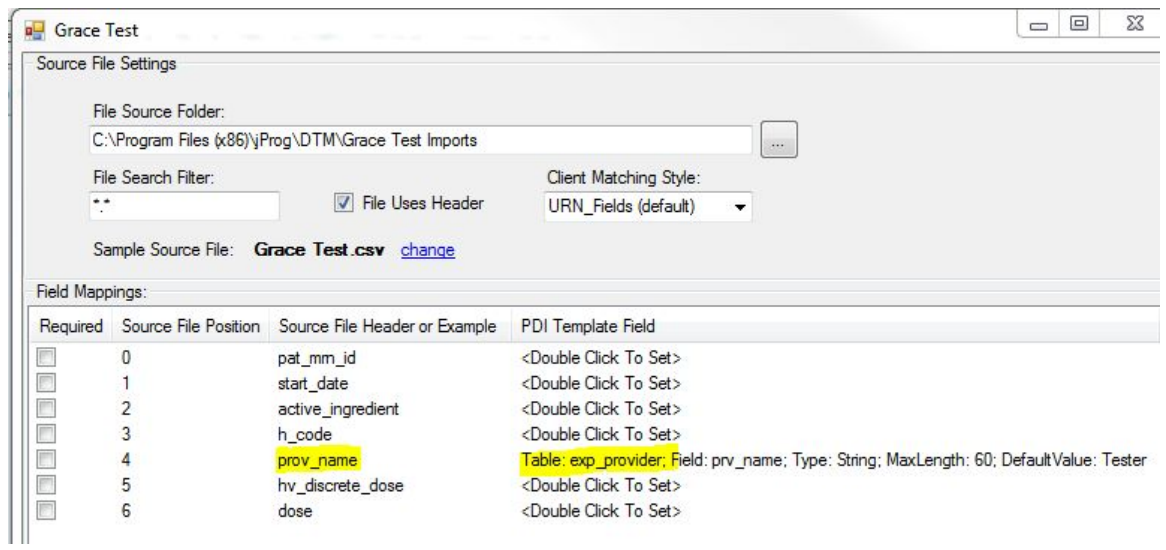

NOTE: To add a constant value for a field that is not in the source file:

- 1. Right click on an open spot in the bottom of the list of mapped fields.
- 2.Click *Add Mapping*.
- 3. Click the drop down arrow for Match Type.
- 4. Select *Constant Value*.
- 5. In the Value field, enter a value for the constant value.
- 6. Select the PDI Template field you want to map that value to from the list of template fields.
- 7. Click *Save*.

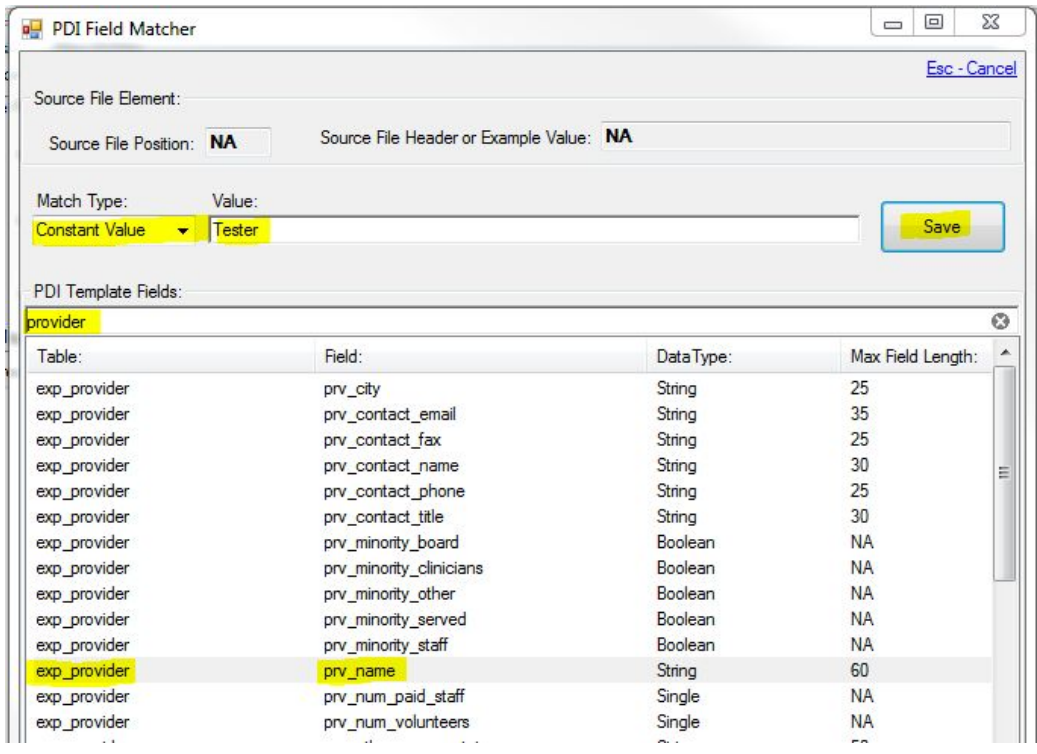

The new mapping will be added to the list without a source file position or source file header, since this field will be added in addition to the columns in the import file.

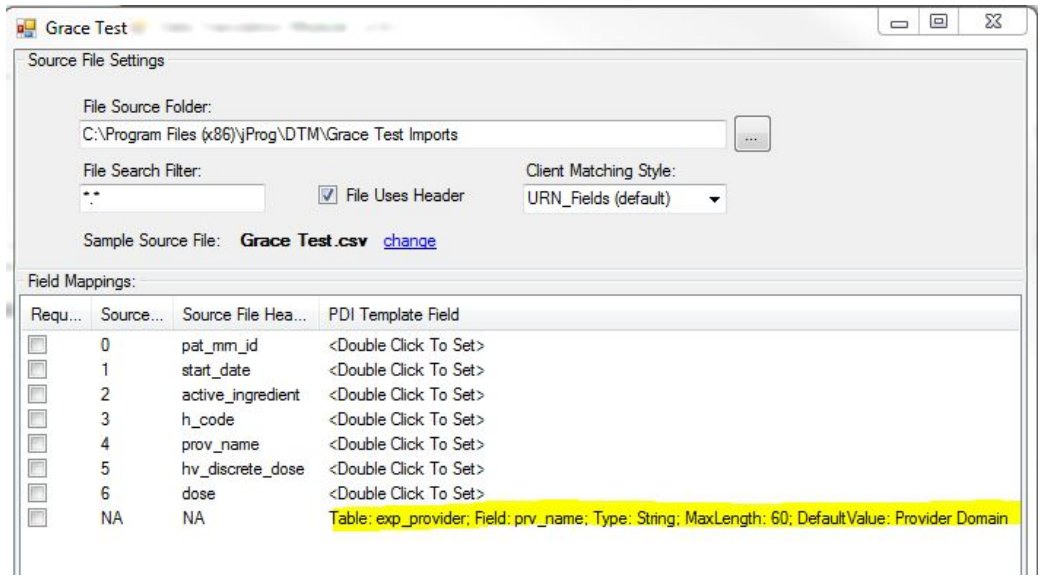